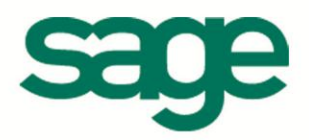

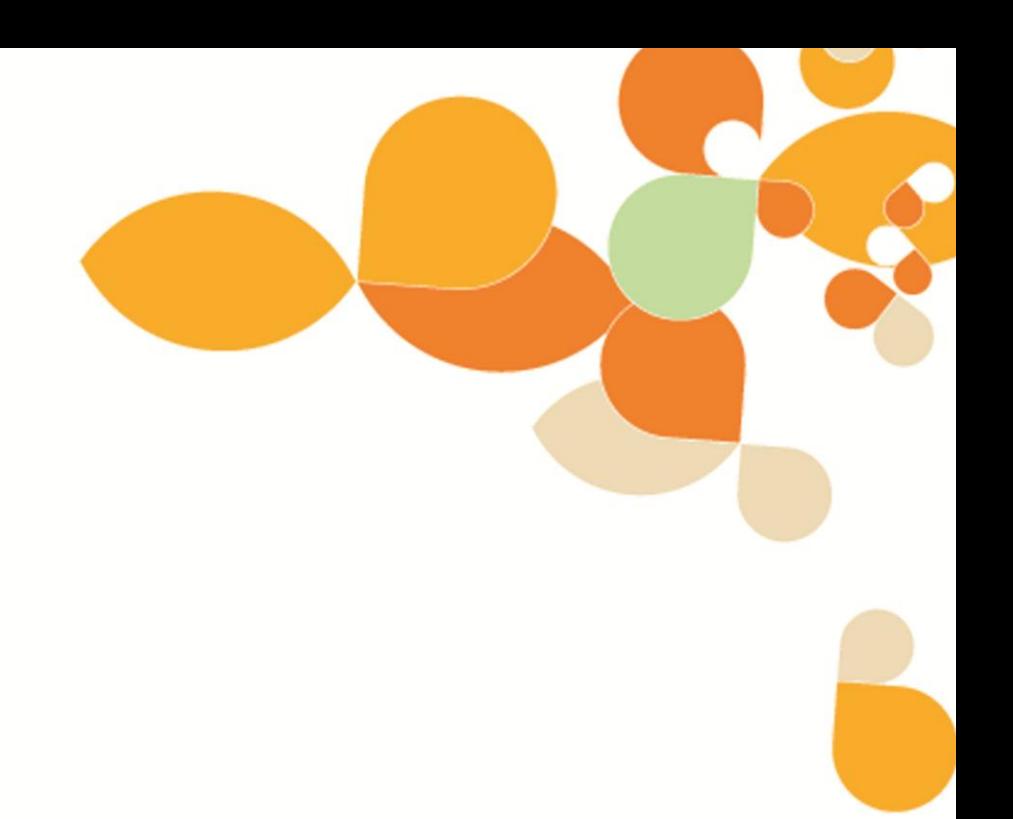

## **Cahier Technique Import de données**

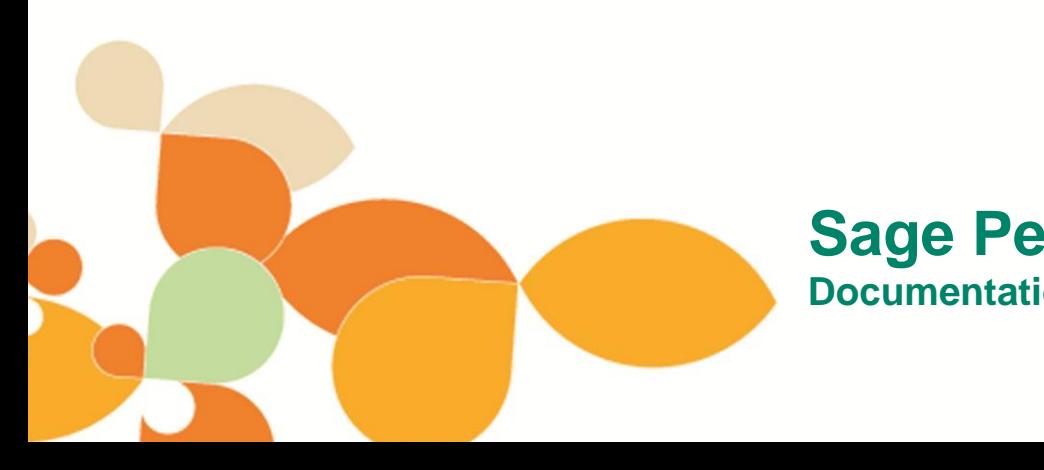

**Sage Petites Entreprises**

**Documentation technique**

## **Sommaire**

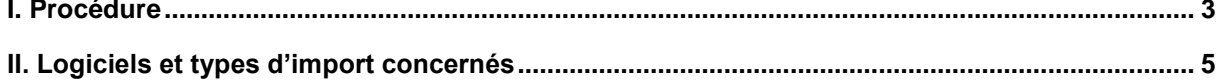

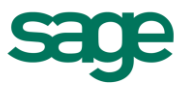

Les logiciels Sage Petite Entreprise proposent une option d'import de données permettant la récupération de fichiers (Ex : Articles, Clients, Fournisseurs, Vendeurs, Tarifs) exportés depuis d'autres logiciels ou crées directement par l'utilisateur.

## <span id="page-2-0"></span>**I. Procédure**

- Cliquez sur le *menu Utilitaires / Import*.
- Placez-vous sur la liste des imports et sélectionnez l'option de votre choix.

L'import de fichiers Articles est sélectionné dans le cadre de cet exemple. La fenêtre ci-dessous s'affiche à l'écran :

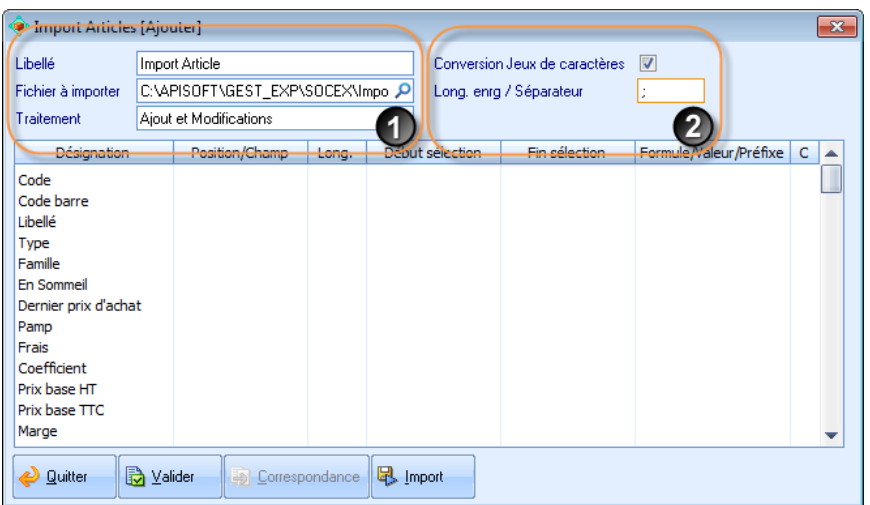

1 - Saisissez le libellé du modèle d'import, le chemin du fichier à importer et le traitement à réaliser.

2 - Saisissez la longueur de l'enregistrement ou les caractères séparant les informations de chaque enregistrement du fichier à importer.

 Une fois les informations d'en-tête complétées, établissez la correspondance entre les zones du fichier à importer et la structure de la table Access du logiciel (la table Articles, par exemple).

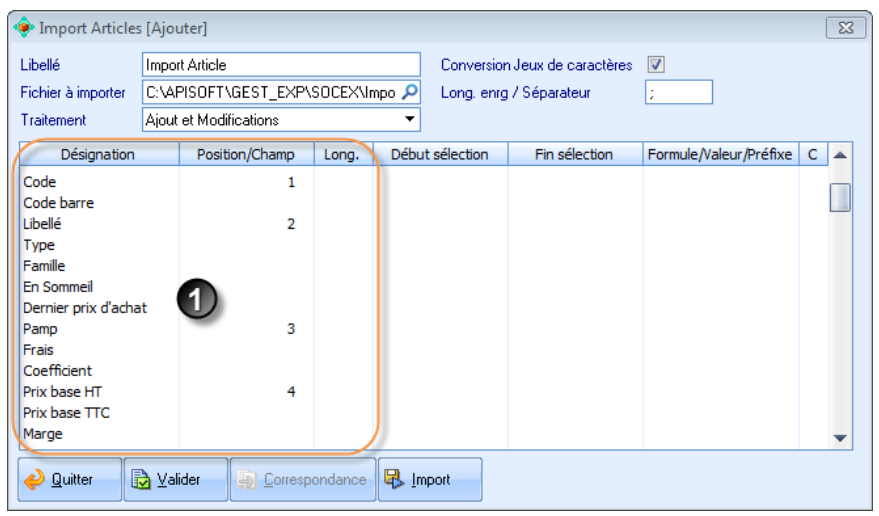

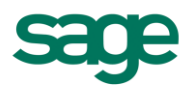

1 - Dans cet exemple, le premier champ du fichier à importer correspond au code, le second champ au libellé, etc.

Définissez autant de positions qu'il y a de champs dans le fichier à importer.

 Lorsque toutes les zones ont été paramétrées, cliquez sur le bouton [Import] pour visualiser la totalité du paramétrage :

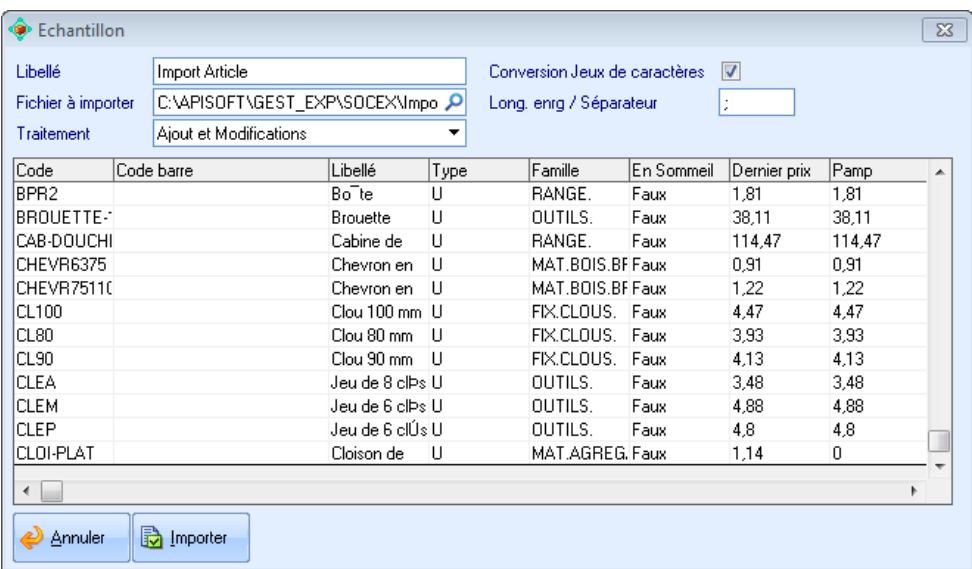

Terminez le paramétrage et lancez l'import en cliquant sur le bouton [Importer].

La procédure d'import des fichiers Articles exposée dans ce document est également valable pour les autres types d'import (Cf Tableaux page suivante).

Seuls les paramétrages d'en-tête et de correspondance diffèrent selon le type d'import choisi (ASCII fixe, ASCII délimité, Access, etc.).

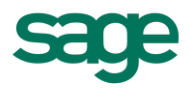

## <span id="page-4-0"></span>**II. Logiciels et types d'import concernés**

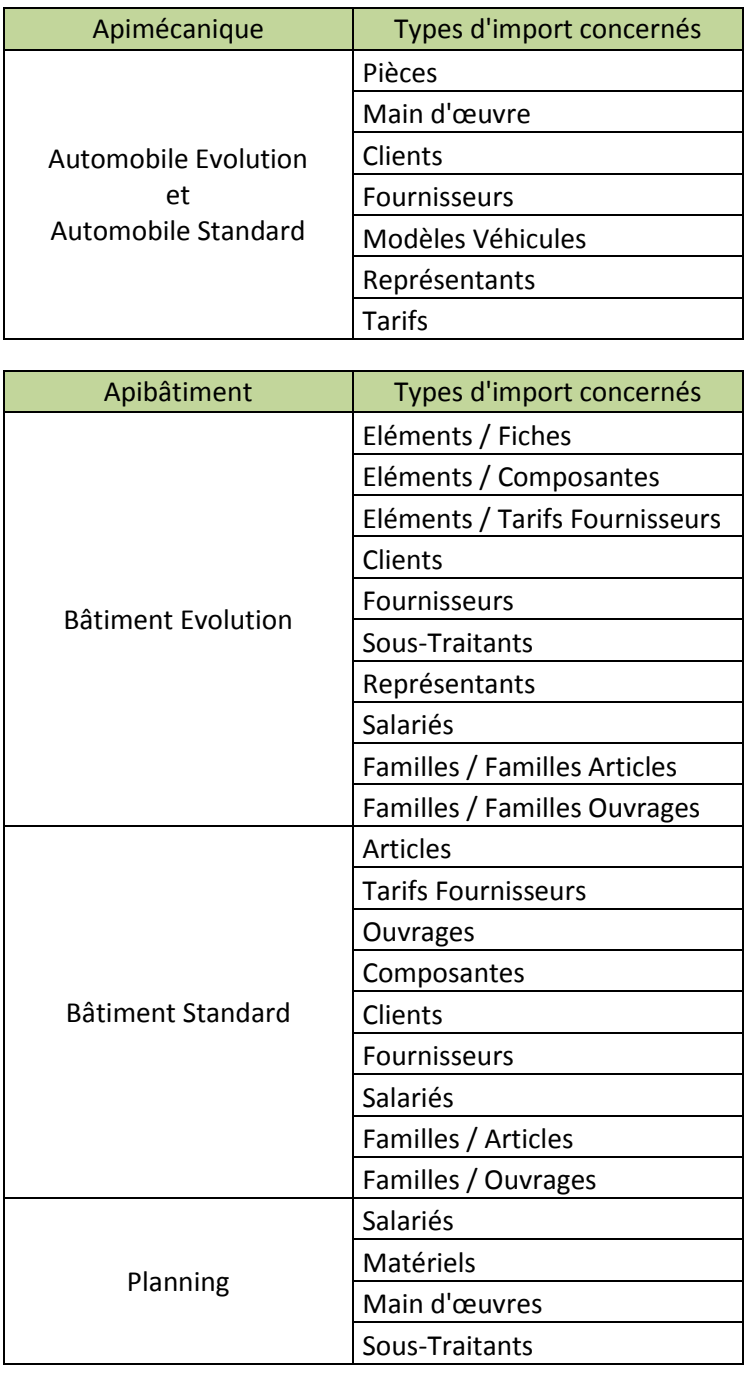

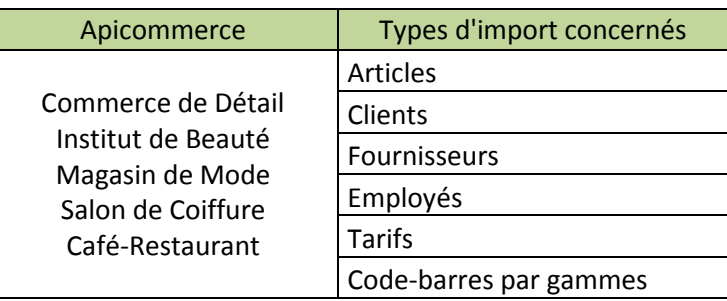

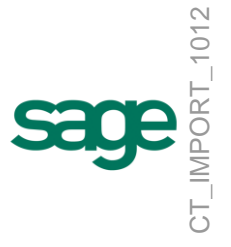

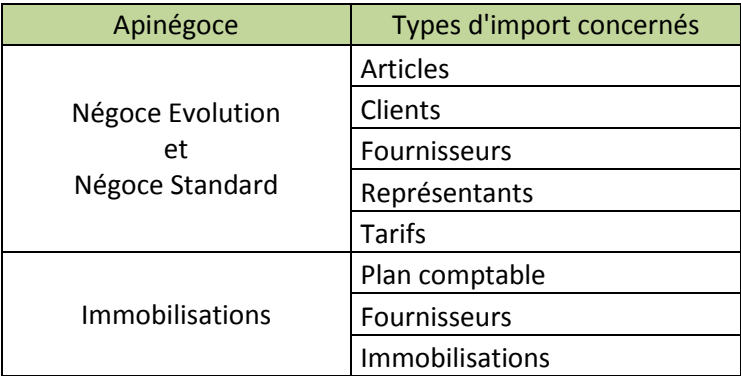

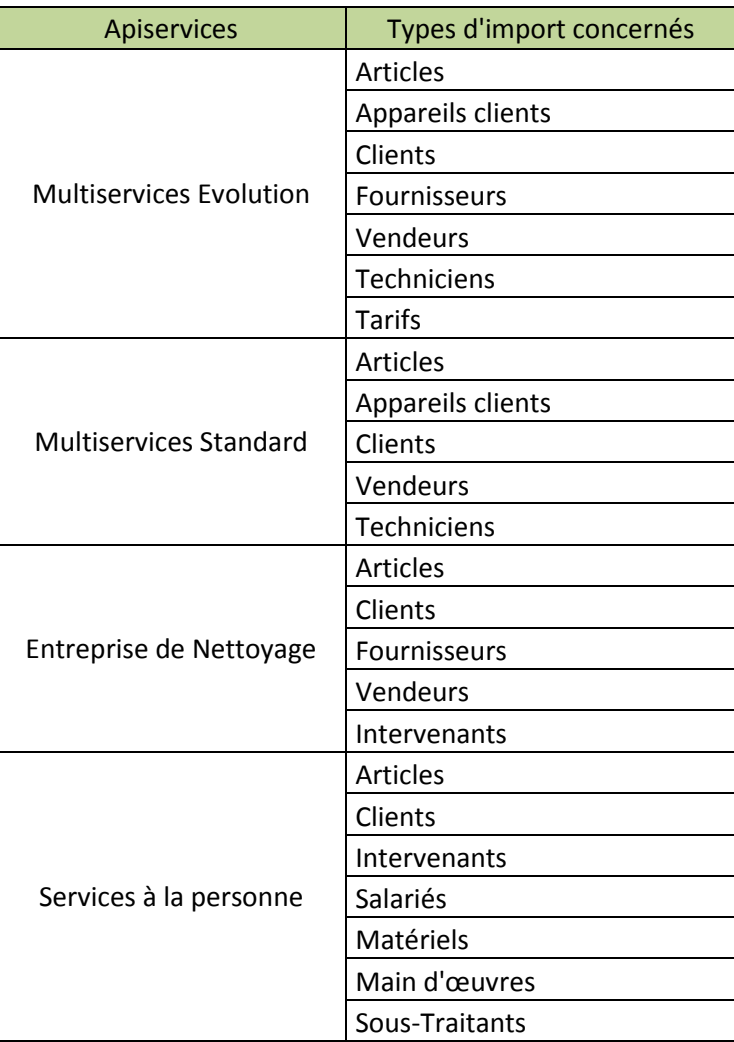

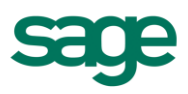